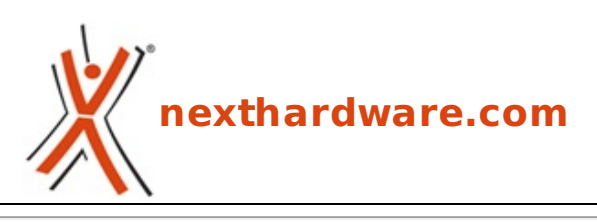

a cura di: **Andrea Dell'Amico - betaxp86 - 17-07-2012 06:00**

## **Disponibile la Preview di Microsoft Office 2013**

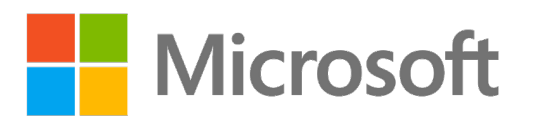

## **LINK [\(https://www.nexthardware.com/news/office/4792/disponibile-la-preview-di-microsoft](https://www.nexthardware.com/news/office/4792/disponibile-la-preview-di-microsoft-office-2013.htm)office-2013.htm)**

Microsoft rilascia una Preview della sua futura suite Office 2013.

Microsoft ha oggi rilasciato la prima versione "Preview†pubblica di Office 2013, la futura suite di produttività nota in precedenza come Office 15.

↔

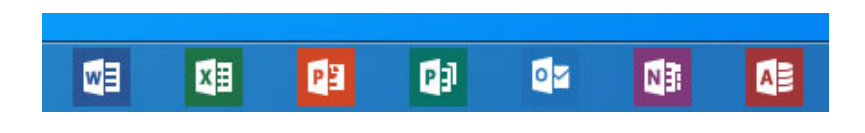

 $\leftrightarrow$ 

Office 2013 porta con se un restyling dellâ€<sup>™</sup> interfaccia grafica per renderla più simile e consistente con quella disponibile con Windows 8 e Metro, ma lasciandola sostanzialmente inalterata nelle funzionalità .

↔

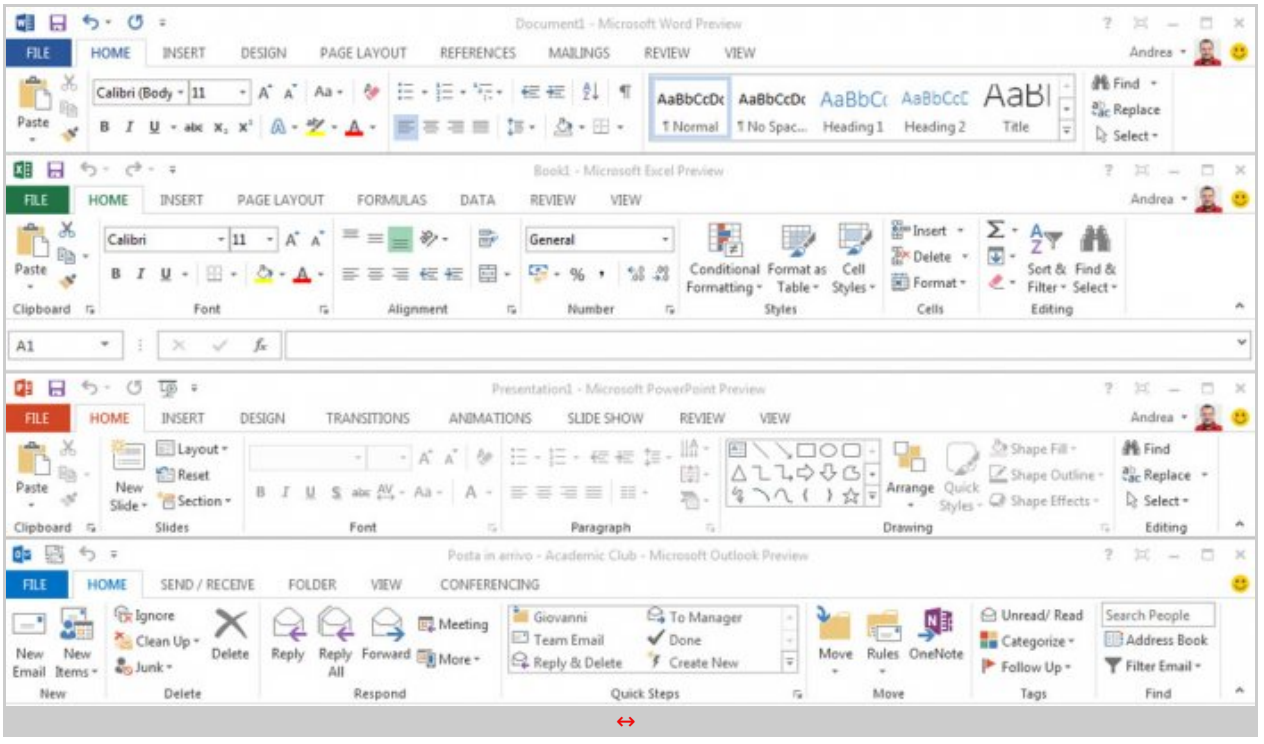

 $\leftrightarrow$ 

Tutti i comandi sono accessibili attraverso gli ormai tradizionali " Ribbonâ€, ma l' interfaccia risulta

ora "piatta†e priva di profondità rendendo la grafica estremamente pulita ed accessibile.

La prima cosa che si nota, utilizzando Office 2013, è la fluidità delle animazioni per quanto riguarda i menu, le operazioni di zoom, il ridimensionamento e la scrittura dei testi.

Tutti i comandi sono accessibili attraverso gli ormai tradizionali "Ribbona€, ma l'interfaccia risultata risult

In presenza di uno schermo Touch Screen, Office 2013 attiva una serie di ottimizzazioni per migliorare la fruibilità dei ribbon con le dita, aumentando la spaziatura dei vari comandi e ridisponendo alcuni controlli.

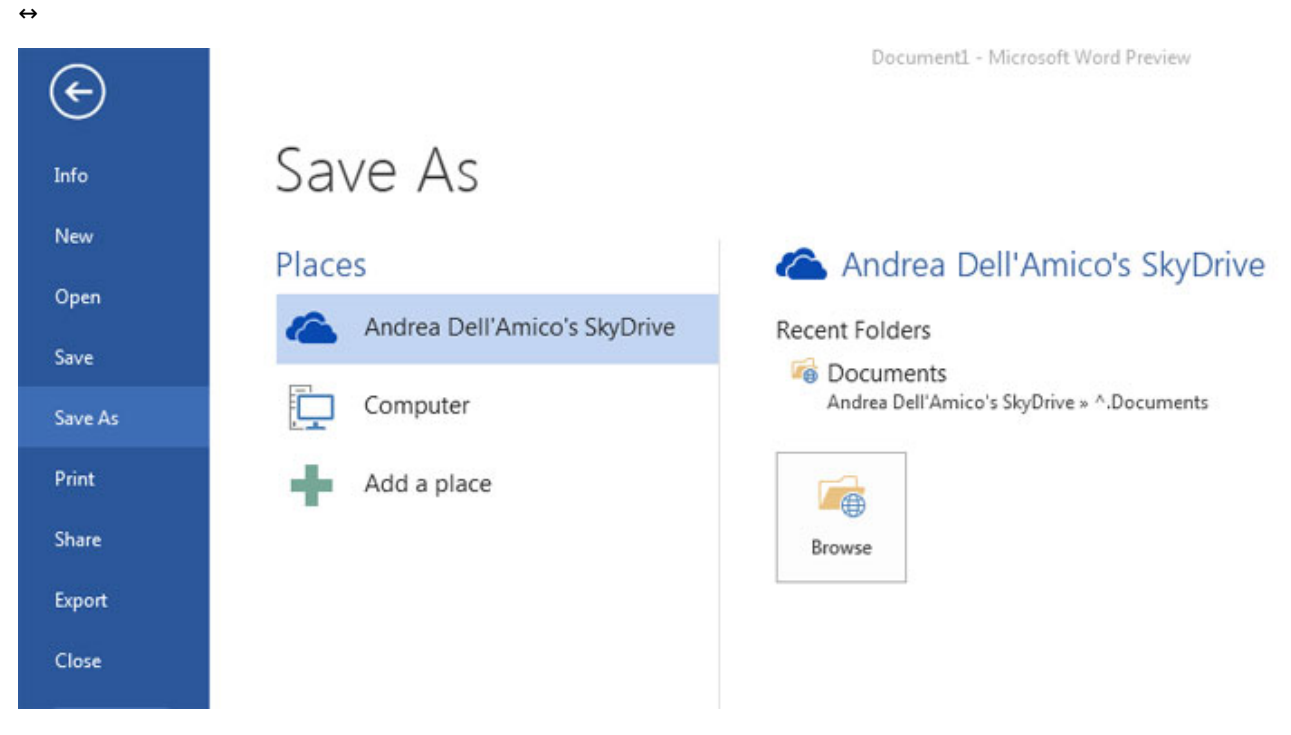

<sup>↔</sup>

La suite è integrata con i servizi↔ Cloud↔ di Microsoft come↔ SkyDrive↔ o Office 365 (anchâ€<sup>™</sup> esso sarà aggiornato con l' uscita di Office 2013) e consente di salvare e gestire i documenti remoti come se fossero copie locali, eventualmente collegando più di una utenza in contemporanea.

Word 2013 include la possibilità di leggere e modificare i PDF come se fossero tradizionali documenti Microsoft Word, ricostruendo dove possibile la formattazione originale del PDF.

In ottica Cloud, la maggior parte delle applicazioni di Office 2013 può utilizzare immagini provenienti dal web direttamente dallâ€<sup>™</sup> interfaccia del programma; attualmente è disponibile lâ€<sup>™</sup> integrazione con lâ€<sup>™</sup> Office.com Clip Art Gallery, Flickr e SkyDrive, ma dovremmo attenderci plugin anche per altri Social Network.

Sempre per quanto riguarda la gestione delle immagini sono state notevolmente migliorate le funzionalità per la relativa gestione allâ€<sup>™</sup> interno dei documenti, con menu contestuali più semplici da raggiungere.

Potete provare la Preview di Office 2013 scaricandola dal sito Office.com/Preview [\(https://officepreview.microsoft.com/en-us/\)](https://officepreview.microsoft.com/en-us/) effettuando il login con un Microsoft Account (ex. Windows Live).

Lâ€<sup>™</sup> installazione sarà eseguita in modalità Online scaricando solo i componenti necessari in modalità completamente trasparente allâ€<sup>™</sup>utente che potrà ad iniziare ad usare Office ancor prima che il download sia stato completato.

↔

↔

Questa documento PDF è stato creato dal portale nexthardware.com. Tutti i relativi contenuti sono di esdusiva proprietà di nexthardware.com.<br>Informazioni legali: https://www.nexthardware.com/info/disdaimer.htm